# $XX3190 - DSS$ 数 字 式 称 重 显 示 器

# 标定调试说明书

上海耀华称重系统有限公司

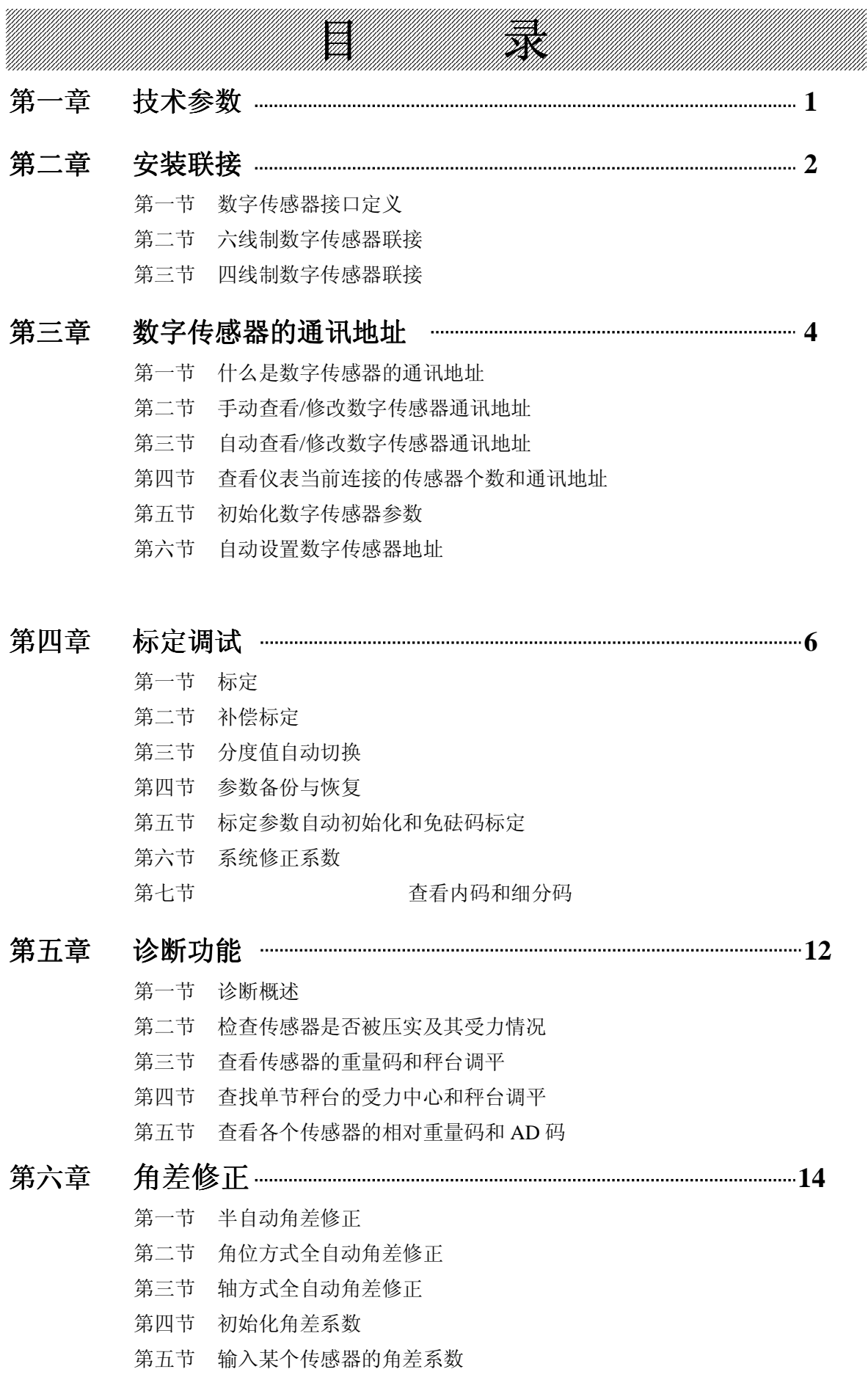

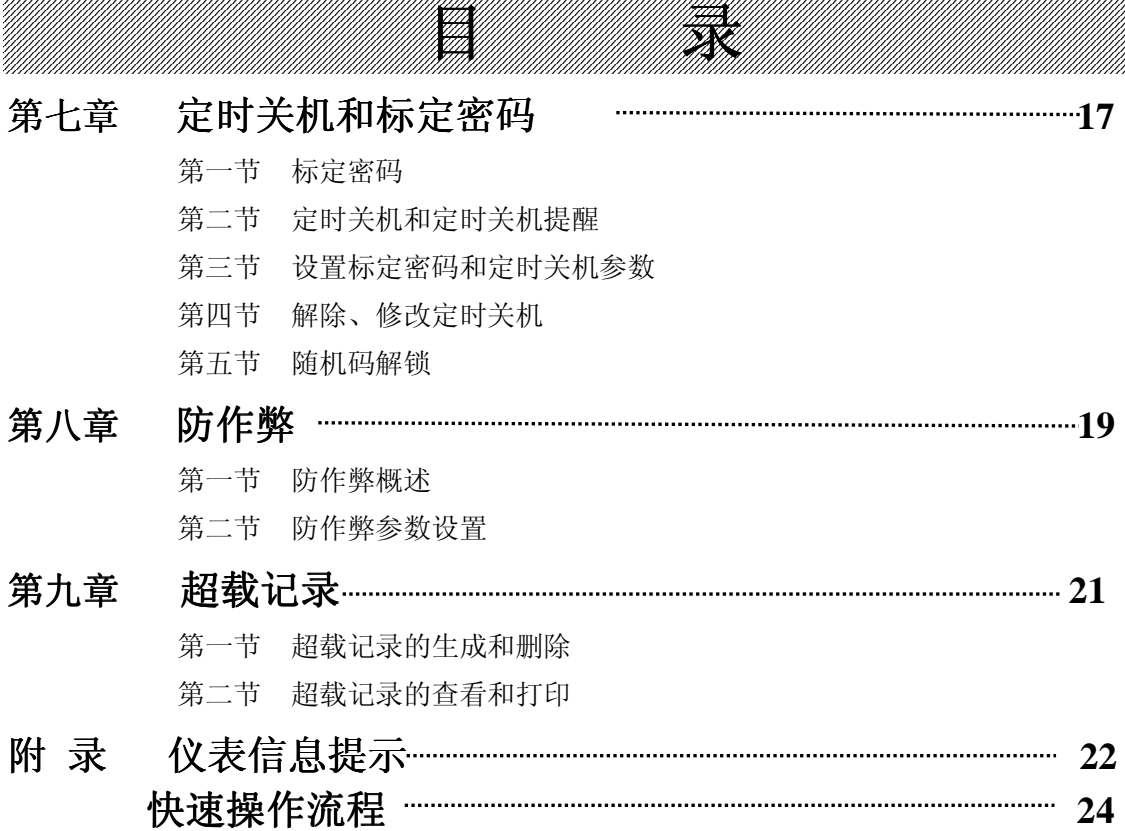

### (V1.00版)

亲爱的用户:

在使用仪表前,敬请阅读使用说明书。 在仪表使用中,为保证安全,请做好 良好的电源接地! 快速上手,请参看附录一快速操作流程!

### 第一章 技术参数

#### **1**、型号: XK3190-DS8

#### **2**、数字传感器接口 、数字传感器接口:

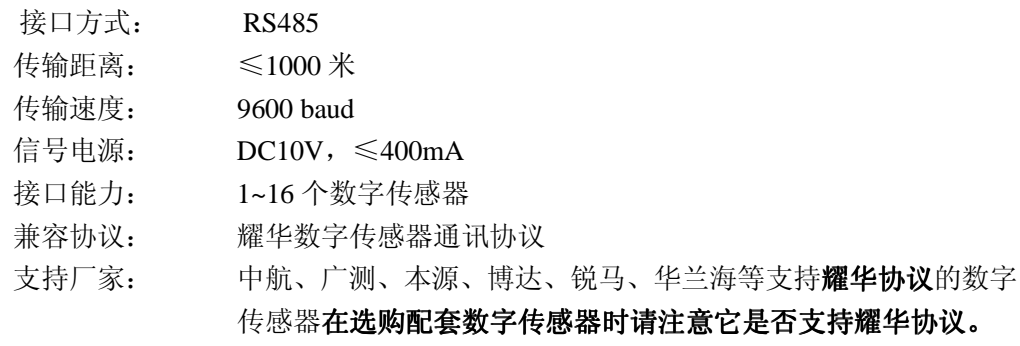

- 3、显示: 7位1英寸超高亮度米字 LED 显示, 10 个状态指示符。
- **4**、键盘:数字键 0 ~ 9
	- 功能键 24 个(10 个与数字键复合)
- **5**、时钟: 可显示年、月、日、时、分、秒,自动闰年闰月;不受断电影响。
- **6**、电子铅封:可检测记录仪表打开情况。
- **7**、大屏幕显示接口

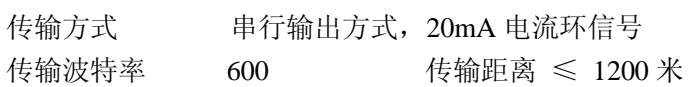

8、串行通讯接口

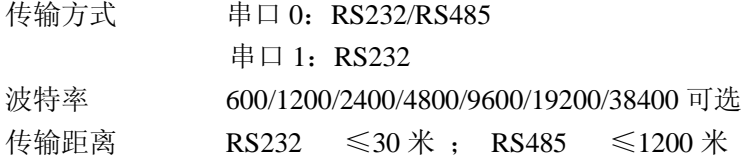

#### **9**、打印接口

标准并行输出接口:可配 DS-300、LQ300K<sup>+</sup>、KX-P1121、KX-P1131 等宽行打印机 POS58、T58D 等热敏微打; TpuP16 微型打印机、LX300+宽行打印机(仅支持英文打印)。 面板式微打: ①.点阵式(每行 96 点),采用 M-150Ⅱ机头。

②.打印用纸:普通白纸,纸宽 44.5±0.5mm,厚 0.07mm。

10、数据贮存 **butach 可贮存 1023 组车号皮重, 255 种货号, 可贮存 4096 组称重记录。** 

#### **11**、使用环境

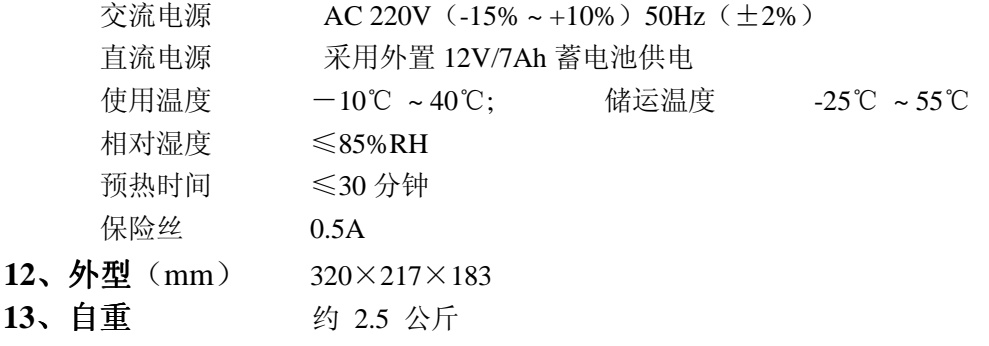

#### 第二章 安装联接

#### 第一节 仪表数字传感器接口定义

XK3190-DS8 是数字式称重显示器,所以只能配接数字式传感器,为了叙述方便,以下简

#### 称传感器,请阅读时注意。

- 1、DS8 的传感器接口采用全双工 RS485 接口,可以兼容六线制和四线制数字传感器。
- 2、DS8 的传感器接口采用 9 芯插头座。 图 2-1-1 标注了各引脚的意义。

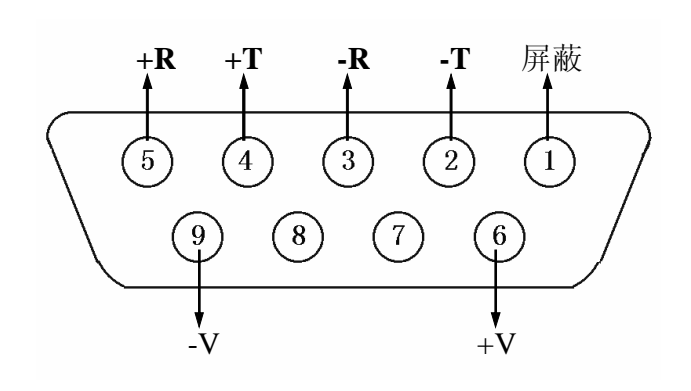

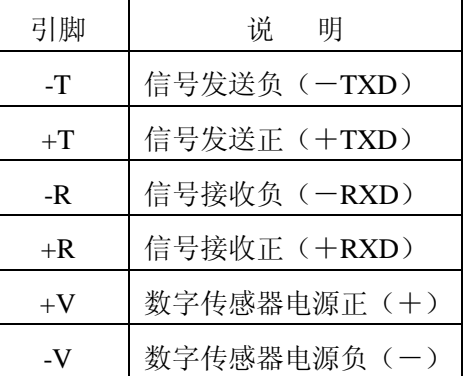

图 2-1-1 数字传感器接口及说明

#### 第二节 六线制数字传感器联接

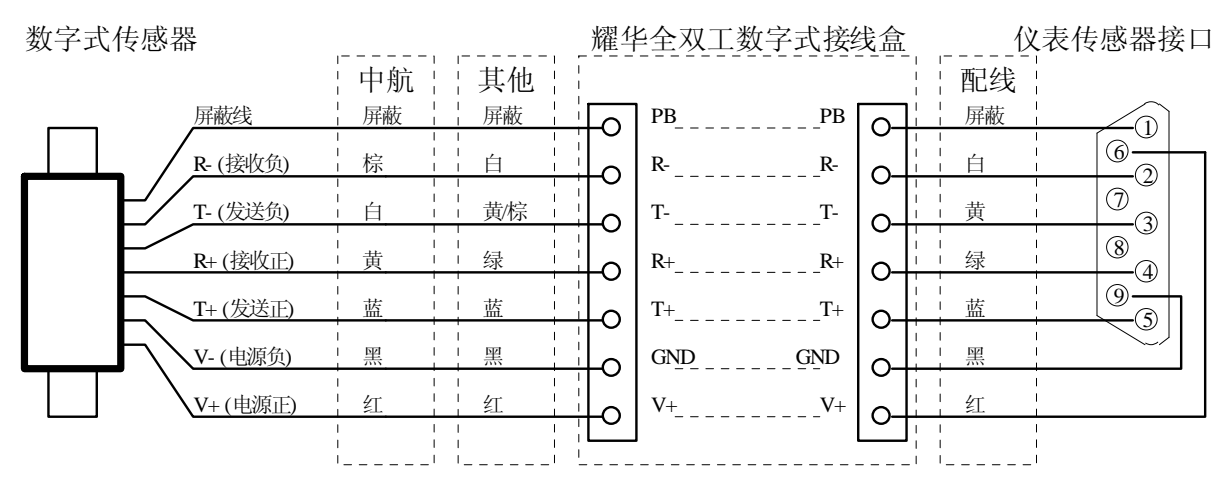

图 2-1-2 与六线数字传感器通过接线盒联接示意图

1、使用"耀华全双工数字接线盒"和"随表配置的六芯屏蔽线"(见上图,线色仅供参考)

#### **DS8** 随表配置的六芯屏蔽线到全双工数字式接线盒的接线方法:

红(6)接 V+;黑(9)接 GND;白(2)接 R-;黄(3)接 T-;绿(4)接 R+;屏蔽接 PB。

#### 中航数字式传感器到全双工数字式接线盒的接线方法:

红接 V+: 黑接 GND: 棕接 R-: 白接 T-: 黄接 R+: 蓝接 T+: 屏蔽接 PB。 其他厂商的数字式传感器到全双工数字式接线盒的接线方法:

红接 V+;黑接 GND;白接 R-;黄或棕接 T-;绿接 R+;蓝接 T+;屏蔽接 PB。 (注意: 仪表的 T 和 R 分别对接传感器的 R 和 T, 比如仪表 2 号脚-T 要接接线盒的 R-。)

#### 第三节 四线制数字传感器联接

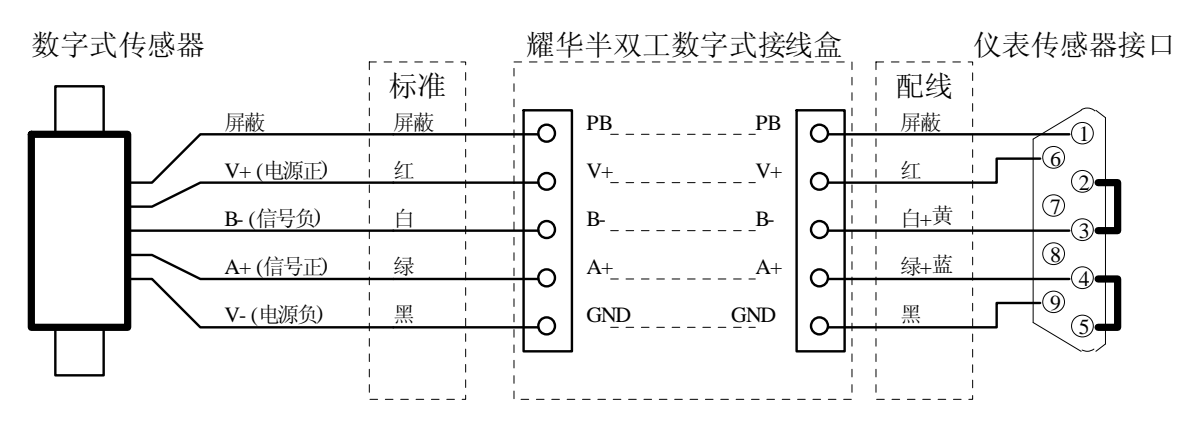

图 2-1-3 与四线数字传感器通过接线盒联接示意图

1、使用"耀华半双工数字接线盒"和"随表配置的六芯屏蔽线"(见上图,线色仅供参考)

#### **DS8** 随表配置的六芯屏蔽线到半双工数字式接线盒的接线方法:

红线接 V+: 黑线接 GND: 绿线和蓝线并在一起接 A+:

白线和黄线并在一起接 B-;屏蔽线接 PB。

#### 数字传感器到半双工数字式接线盒的接线方法:

红线接 V+: 黑线接 GND: 绿线接 A+: 白线接 B-: 屏蔽线接 PB。

2、 使用"耀华半双工数字接线盒"和"用户自制四芯屏蔽线"(见上图,线色仅供参考)

#### 用户自制四芯屏蔽线时仪表到半双工数字式接线盒的接线方法:

传感器接口 4 号和 5 号脚短路后接到接线盒的 A+;

传感器接口 2 号和 3 号脚短路后接到接线盒的 B-;

6 号脚接 V+;9 号脚接 GND;屏蔽线接 PB。

#### 数字传感器接到半双工数字式接线盒的传感器接头:

红线接 V+; 黑线接 GND; 绿线接 A+; 白线接 B-; 屏蔽线接 PB。

- 3、 使用"耀华全双工数字接线盒"和"随表配置六芯屏蔽线或用户自制四芯屏蔽线" 推荐联接方式:数字接线盒中用 T+代替 A+;T-代替 B-(R+、R-不接)。其他接法请参 考上述两点。
- ▲! 电源正和电源负切勿接反,否则可能损坏数字传感器和仪表!
- ▲! 电源和信号切勿接反, 否则可能损坏数字传感器!
- ▲!传感器与仪表的联接必须可靠,传感器的屏蔽线必须可靠接地。 连接线不允许 在仪表通电的状态下进行插拔,防止静电损坏仪表或传感器。
- ▲!传感器和仪表都是静电敏感设备,在使用中必须切实采取防静电措施,严禁在 秤台上进行电焊操作或其他强电操作,在雷雨季节,必须落实可靠的避雷措施, 防止因雷击造成传感器和仪表的损坏,确保操作人员的人身安全和称重设备及 相关设备的安全运行。

#### 第三章 数字传感器的通讯地址

#### ▲!传感器通讯地址是仪表识别数字传感器的唯一标志。

#### 第一节 什么是数字传感器的通讯地址

数字传感器的通讯地址就是大家通常所说的"传感器编号"。

XK3190-DS8 通过不同的通讯地址与每个数字传感器进行通讯联接的。当连接多个数字传感 器时,每个数字传感器的通讯地址都必须唯一,不能与其它传感器重复。

使用本公司协议的数字传感器可设置的地址范围为"00"~"31"。

通讯地址也是 XK3190-DS8 用来标识角位和准确提示出错传感器的依据。

数字传感器在出厂时一般已按组编好通讯地址且做好标识,若存在地址有重复的传感器,可 按第二节的操作方法进行设置,如果满足条件也可使用第六节的自动设置数字传感器地址功能自 动设置。

#### 第二节 手动查看/修改数字传感器通讯地址

打开标定开关(将标定开关拨到左边,允许标定调试操作,下同),按下面步骤操作:

- 1、把一只数字传感器与仪表连接好,按【地址】,仪表显示【ADF 0】(注 3-2-1);再按【输 入】,仪表先显示【-----】开始扫描,然后显示【AD \*\*】(注 3-2-2),"\*\*"为该传感器 的原通讯地址。(如不需修改, 按【称重】退出)
- 2、如需更改,则输入新的通讯地址后,按【输入】确认,仪表显示【 \*\*\*\*\*】, "\*\*\*\*\*"为 该传感器的输出重量码。如果设置成功该重量码会随传感器的负载而变化。
- 3、按【输入】退回称重状态。
- 4、断开设置完毕的数字传感器,重新连接一个待设置的数字传感器,重复 1~3 步操作,直 到完成所有数字传感器的设置。
- 注 **3-2-1**:每次开机后第一次进入标定调试功能,会要求输入标定密码(下同)。请参考第六 章"定时关机和标定密码"。
- 注 **3-2-2**:如果同时连接了多只地址不同的数字传感器,此时会显示【OAD \*\*】(其中"\*\*" 为最大的传感器地址),提示先输入要修改的传感器原通讯地址。输入原地址后按【输入】 确认, 仪表显示【AD \*\*】,输入新地址后按【输入】确认, 即可完成传感器地址的设置。 如果新地址和连接的其它传感器重复,则两个地址会自动互换。
	- ▲ 同一台秤设置的地址必须没有重复。为了便于记忆,建议按 1、2、3…顺序依次设置。
	- ▲ 在连接和断开数字传感器时需断开仪表电源,严禁带电操作。

#### 第三节 自动查看/修改数字传感器通讯地址

对于安装好的秤,如果要查看某安装位置传感器的通讯地址,可打开标定开关,按如下方式 操作:

- 1、按【地址】,仪表显示【ADF 0】;按【1】,按【输入】,仪表显示【NOLOAD 】。
- 2、此时使秤台处于空秤状态,等到秤台稳定后,按【输入】确认,仪表显示【 ----- 】表 示开始确认零点。
- 3、确认完毕后,仪表显示【-- 00】,进入查看/修改某角位的传感器通讯地址的状态。
- 4、把重物(也可以用 1 至多个人代替)加载到要杳看/修改的传感器上, "--"显示位置就

显示出当前传感器的通讯地址(注 3-3-1)。此时如要修改,输入新地址后按【输入】确 认即可(注 3-3-2)。

5、重复步骤 4 的操作,即可查看/修改不同数字传感器的通讯地址。

注 3-3-1: 如果不能识别某个角位的通讯地址, 请检查该角位传感器是否压实。

注 3-3-2: 如果新修改的传感器地址和联接的另一只传感器地址重复,另一只传感器地址会自 动变换成新修改传感器的原通讯地址。

#### 注 3-3-3: 如果重物下秤后,显示没有恢复 【---\*\*】,请按【置零】键重新确认零点。

#### 第四节 查看仪表当前联接的传感器个数和通讯地址

按【测试】、【1】、【输入】,仪表显示【DNO \*\*】(传感器个数),然后按【输入】可 逐个查看各个传感器地址。查看完毕自动退回称重状态。查看操作不修改任何参数。

### 注意: 如果只需要查看仪表联接的传感器数量,可在标定开关打开(可标定)的状态下,通 过查看开机仪表显示的"Fnd \*\*"信息来实现, "\*\*"代表的就是仪表检测到的传感器数量。

#### 第五节 初始化数字传感器参数

XK3190-DS8 可以根据当前连接的传感器的情况,初始化数字接口的参数。初始化后传感器个 数和地址与实际情况一致,所有角差系数都恢复成 1.00000。操作方法如下:

按【地址】、【9】、【输入】,仪表显示【 ----- 】开始自动扫描传感器,扫描结束后仪表 显示【SURE 0】,提示是否要初始化参数。如果需初始化则按【1】,按【输入】即可。(如不 需初始化, 则直接按【称重】退出)

#### ▲!初始化参数操作将导致仪表中原来的角差系数丢失(恢复成 **1.00000**),请谨慎使用。

#### 第六节 自动设置数字传感器地址(注 **3-6-1**)

如果配组的传感器地址有重复时,可以使用自动设置数字传感器地址的功能,进行自动编址。 操作方法如下:

- 1、将数字传感器全部连接好,按【地址】,仪表显示【ADF 0】。
- 2、此时按【2】, 按【输入】, 仪表显示【 ----- 】表示开始扫描总线。
- 3、扫描结束后, 仪表显示【FD\*\* \*\*】,左边的"\*\*"表示找到的重复地址的个数, 右边的 "\*\*"表示找到的全部地址的个数。
- 4、如果重复地址个数为零,2 秒后仪表自动退回称重状态;如果不为零,2 秒后仪表显示 【SURE 0】提示用户选择是否要执行自动设置功能。
- 5、如果要执行, 按【1】, 按【输入】确认, 仪表显示【 ----- 】,表示正在设置, 设置完成后 仪表自动退回称重状态(注 3-6-2)。

如果不要执行,直接按【称重】退出即可。

- 6、设置完成后,因通讯地址有变动,请重新设置一下传感器个数(参考第四章 第一节)。
- 注 **3-6-1**:该功能仅对 **V2** 及以上版耀华协议的数字传感器有效。如需使用该功能 。如需使用该功能,请首先确 定传感器的协议版本是否满足要求。
- 注 3-6-2: 该功能只会将地址重复的传感器地址设置为与其它传感器不重复地址,不会对地址 不重复的传感器产生影响。

### 第四章标定调试

### 第一节 标定

一. 联接好传感器,使仪表进入正常工作状态,打开标定开关(将标定开关拨到右边,允许标定 调试操作,下同)。按下表所示的操作步骤进行标定。

表 4-1-1

| 步骤             | 操作                                | 示<br>冨                                                         | 注<br>解                                    |
|----------------|-----------------------------------|----------------------------------------------------------------|-------------------------------------------|
| $\mathbf{1}$   |                                   |                                                                | 打开标定开关                                    |
|                | 按[标定]                             |                                                                |                                           |
|                |                                   | $[DNO **]$                                                     | 输入连接的传感器个数(注 4-1-1)                       |
| $\overline{2}$ | 按[8]                              | [DNO 08]                                                       | 例如: 8个                                    |
|                | 按[输入]                             | $[---]$                                                        | 仪表自动扫描连接的传感器,如果传感器数量<br>与输入不符则显示"ERR 11"  |
| 3              |                                   | E<br>$**$ ]                                                    | 输入分度值                                     |
|                | 按[1][0]                           | E<br>10 <sub>1</sub>                                           | 1/2/5/10/20/50/100/200 可选                 |
|                | 按[输入]                             |                                                                | 例如: 10                                    |
| 4              |                                   | $*$ ]<br>$\overline{[DC]}$                                     | 输入小数点位数(0~4)                              |
|                | 按[0]                              | $\overline{D}$<br>0 <sub>1</sub>                               | 例如: 无小数点 0                                |
|                | 按[输入]                             |                                                                |                                           |
| 5              |                                   | $[FLT *]$                                                      | 输入滤波强度 (0~3)                              |
|                | 按[1]                              | [FLT 1]                                                        | 数字越大,重量越稳定,但反应速度变慢                        |
|                | 按[输入]                             |                                                                | 例如: 1                                     |
| 6              |                                   | [ PN VWXYZ]                                                    | 输入系统参数(注 4-1-2)                           |
|                | 按[1][2][4]                        | $[PN \ 00124]$                                                 | V: 使用场合 W: 零点跟踪速度                         |
|                | 按[输入]                             |                                                                | X: 零点跟踪范围 Y: 置零范围                         |
|                |                                   |                                                                | Z: 开机置零范围                                 |
| $\overline{7}$ |                                   | $[ F$ ******]                                                  | 例如: 00124<br>输入满量程值                       |
|                | 按[3][0][0]                        | $[$ F 30000 $]$                                                | 若需要标定, 须输入 F 值后, 再按[输入];                  |
|                | [0][0]                            |                                                                | 若直接按[输入]则转入第11步; 若按[称重]则                  |
|                | 按[输入]                             |                                                                | 返回称重状态。                                   |
|                |                                   |                                                                | (注:满量程值加上9个分度值为系统的超载                      |
|                |                                   |                                                                | 报警值) 例如: 30000                            |
| 8              |                                   | [NOLOAD]                                                       | 零位确认, 此时秤上无货物, 并等稳定标志符                    |
|                | 按[输入]                             |                                                                | 亮按[输入]。                                   |
| 9              |                                   | [ADLOAD1]                                                      | 加载砝码例如: 10000                             |
|                | 按[1][0][0]                        | 10000]<br>L                                                    | 等稳定标志符亮后                                  |
|                | $\lceil 0 \rceil \lceil 0 \rceil$ |                                                                | 如需非线性修正, 则按[检查]进入步骤10;                    |
|                | 按[输入]                             |                                                                | 如不需非线性修正,则按[输入]进入步骤 11                    |
|                | 按[检查]                             |                                                                | (注 4-1-3)                                 |
| 10             | 按[3][0][0]                        | [ADLOAD <sup>*]</sup><br>$\begin{bmatrix} 30000 \end{bmatrix}$ | *为2~5(最多支持5点非线性修正)<br>加载砝码(必需大于前面一个加载的重量) |
|                | [0][0]                            |                                                                | 例如: 30000                                 |
|                | 按[输入]                             |                                                                | 等稳定标志符亮后                                  |
|                |                                   |                                                                | 如继续非线性修正,则按[检查]重复本步骤;                     |
|                |                                   |                                                                | 否则按[输入]进入步骤 11                            |

# **X 4, 2, 4, 3, 4, 3, 3, 4, 3, 4, 3, 4, 3, 4, 3, 4, 3, 4, 3, 4, 3, 4, 3, 4, 3, 4, 3, 4, 3, 4, 3, 4, 3, 4, 3, 4,**

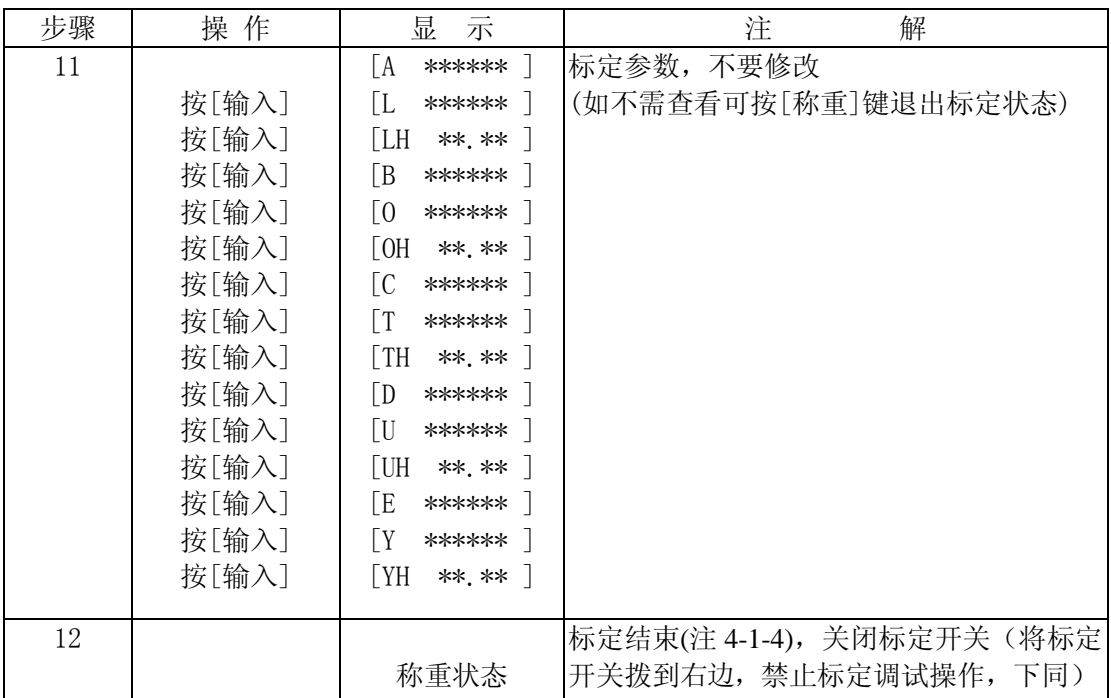

注 4-1-1: 第 8、9、10 步中如按[称重]表示该步不执行, 直接转入下一步, 除此以外的任何情况 下,按[称重]键总是退出标定操作,进入称重显示状态。

注 4-1-2: Pn 参数的设置方法

表 4-1-2

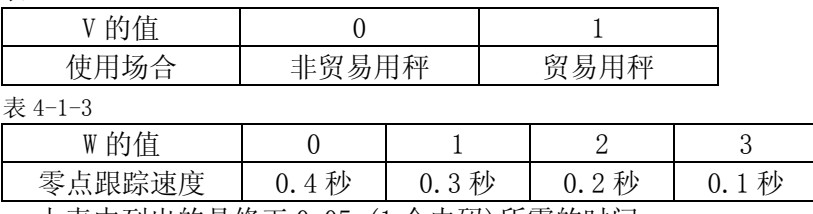

上表中列出的是修正 0.05e(1 个内码)所需的时间

表 4-1-4

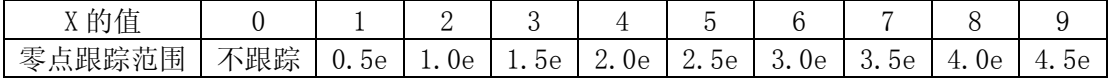

表 4-1-5

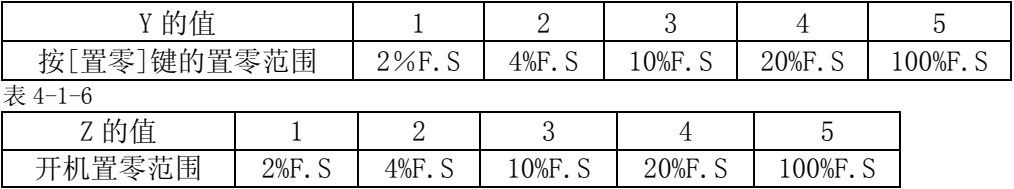

注 4-1-3: 非线性修正的方法: 在步骤 9 或步骤 10 中按[检查]键, 可实现非线性修正的目的, 最 多可有 5 个加载点: 步骤 9 中按[输入], 为一点标定: 步骤 10 中如果按[输入]键, 则 取消后面的加载点;(将来也可通过补偿标定的方法实现非线性修正)。

注意: 非线性的加载重量和上一加载重量的差值必须大于 10%F.S。

注 4-1-4: 调试结束后,可以把相关的标定参数通过打印机打印出来(操作方法: 打开标定开关, 按[设置],按[9],按[输入]即可),并保存好,以备在发生意外情况时可重新输入。 重新输入时一定要先输入 F 值,再按两次[称重]后即可输入。输入标定参数时必须一 次完成全部参数的输入。

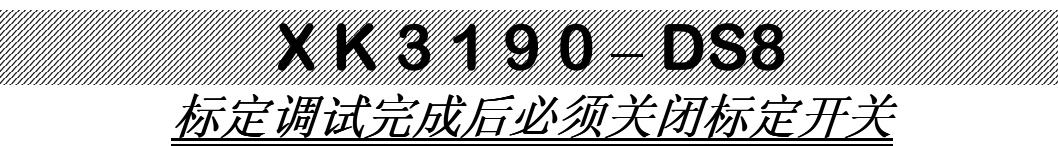

#### 第二节 补偿标定

#### 1.使用场合

在标定调试过程中,加载到满量程左右发现仪表显示值与实际重量有偏差(例如 标定时使用的重量偏小造成满量程的误差)。此时可以使用补偿标定的功能进行修正, 不必卸下砝码。(补偿标定不能修正因为零点漂移等引起的误差)

有两种补偿标定的方法:

- a、补偿标定 1: 是用新的加载重量重新标定, 原来的标定加载点无效。该方法适 用于原标定加载重量不是很可靠,或原标定加载重量和补偿标定的加载重量比 较接近的情况。
- b、补偿标定 2: 在原标定加载点的基础上,用新的加载重量进行非线性修正,原 标定加载点仍有效。该方法适用于原加载点较小,由于秤的非线性引起的满量 程附近的偏差。

#### 2.操作方法

- a、补偿标定 1: 在称重状态下, 打开标定开关, 按【设置】输入密码【7】、【8】 后按【输入】,仪表显示【ADLOAD1】,此时输入秤台上的实际重量后按【输 入】即可完成补偿标定,仪表返回称重状态,关闭标定开关。
- b、补偿标定 2: 在称重状态下, 打开标定开关, 按【设置】输入密码【7】、【9】 后按【输入】, 仪表显示【ADLOAD\*】, ("\*"为当前修正的点数) 此时输 入秤台上的实际重量后按【输入】即可完成补偿标定, 仪表返回称重状态, 关闭标定开关。

#### 第三节 分度值自动切换(双分度值)

#### 1.使用方法

分度值自动切换主要用于大称量的秤在称小重量时提高显示精度。仪表可以设置 两个分度值切换点(A 和 B)。

当重量小于分度值切换点 A 时,仪表自动切换到比设定分度值小一挡的分度值。 当重量大于分度值切换点 B 时,仪表自动切换到比设定分度值大一挡的分度值。 其他则使用标定时设定的分度值。

(例如标定时设定的分度值为 100kg, 那么小一档的分度值为 50kg, 大一档的分 度值为 200kg)

2.分度值切换点的设置方法

在称重状态下,打开标定开关,按【设置】输入密码【5】、【0】后按【输入】, 仪表显示【A\*\*\*\*\*\*】,输入分度值切换点 A 的重量,按【输入】;仪表显示 【B\*\*\*\*\*\*】,输入分度值切换点 B 的重量,按【输入】即可完成设定,仪表返 回称重状态。操作完毕关闭标定开关。(重量等于 0 的话,则表明不使用该点的

切换功能)。该参数需在标定后设定。标定结束后该参数会自动清零(即不使用 分度值自动切换功能)。

#### 第四节 参数备份与恢复

1.参数备份

XK3190-DS8 配有专用的备份芯片(U8),可以备份标定数据和重要的参数。操 作方法如下:

在完成所有标定调试操作后,打开标定开关,依次按【设置】、【4】、【0】、 【输入】,仪表显示【SAVE 】约 2 秒以提示操作者。

然后显示【SURE 0】, 此时按【1】, 按【输入】仪表即开始备份数据。如果备 份成功,仪表会显示【SAV PAS】,否则显示【SAV ERR】。 为了确保备份参数不会丢失,备份完毕,关闭标定开关。

2、参数恢复

如果发生仪表参数丢失的现象,可以按如下操作恢复仪表参数:

打开标定开关,依次按【设置】、【4】、【1】、【输入】,仪表显示【LOAD 】 约 2 秒以提示操作者。

然后显示【SURE 0】, 此时按【1】, 按【输入】仪表即开始恢复数据。如果恢 复成功,仪表会显示【LD PAS】,否则显示【LD ERR】。

如果要更换仪表(只能更换相同型号的仪表),则只需把原来仪表的 U8 芯片换到新 的仪表上,然后执行上述恢复操作即可。(严禁带电插拔芯片!) 恢复完毕,关闭标定开关。

恢复操作会清除原来仪表的参数,请谨慎操作!

#### 第五节 标定参数自动初始化和免砝码标定

- 1、标定参数自动初始化(注 4-5-2)
	- a、打开标定开关,按【设置】,输入【7】、【2】,按【输入】;
	- b、仪表显示"C000000"此时输入标定密码后按【输入】;
	- c、仪表显示" ----- ", 自动扫描传感器, 扫描完毕后仪表显示"FND \*\*", 其中"\*\*"为扫描到的个数,如果个数不为零,仪表会接着显示"SURE 0", 提示是否需要自动初始化标定和数字传感器参数,如果显示的传感器个数和 实际连接的相同且需要初始化参数, 则按【1】按【输入】确认, 仪表就自动 进行参数初始化。否则按【称重】退出。
	- d、如果初始化成功, 仪表显示"PASS ", 否则显示"ERR 13", 表示操作 失败,请检查硬件。
	- e、初始化成功后,保持在空秤状态,然后重新开机,仪表显示的是近似重量, 类似于免砝码标定。(注 4-5-1) 如果要长期使用这种状态,则需要按本章第一小节所述,确认一下零点,当 仪表显示【ADLOAD1】时按两次【称重】退出即可。(注 4-5-3)
	- f、仪表出厂时默认就是参数自动初始化状态,所以如果没有进行过标定操作,正 确配置好传感器地址,打开标定开关,空秤状态重新开机即可看到近似重量。

注 4-5-1: 此功能应用于 V1 版耀华协议的非 30 吨的传感器时近似重量会有较大的误 差,请谨慎使用。

2、免砝码标定(注 4-5-2)

按正常流程进行标定操作,当仪表显示【NOLOAD 】要求确认零点时,让秤保持 空秤状态,然后按【检查】键确认,零点确认完毕后,仪表显示【LCLOAD1】, 此时输入单个传感器的满量程重量后,按【输入】确认,即完成免砝码标定,退 回称重状态(注 4-5-3)。

- 注 4-5-2:该功能受秤体结构和安装条件影响, 计量精度不能保证, 不能用于贸易结算 等法制计量场合!
- 注 4-5-3: 免砝码标定受秤体结构、安装条件和重力加速度的影响,可能与实际重量 有一定的误差。可以通过补偿标定(见第二节)或修改系统修正系数(见 下一节)的方法来消除误差。

#### 第六节 系统修正系数

DS8 具有系统修正的功能。如在标定结束后,发现加载标定时输入的重量与秤上 的砝码实际重量不符以致称量不准,或者使用免砝码标定存在称量误差,可通过修改 系统修正系数的办法修正, 操作方法如下:

首先通过下面公式计算出系统修正系数。

#### 实际重量

#### 系统修正系数 E =

#### 仪表显示值 仪表显示值

然后在称重状态下,打开标定开关,按照下表的操作方式输入系统修正系数,即 可修正误差。

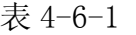

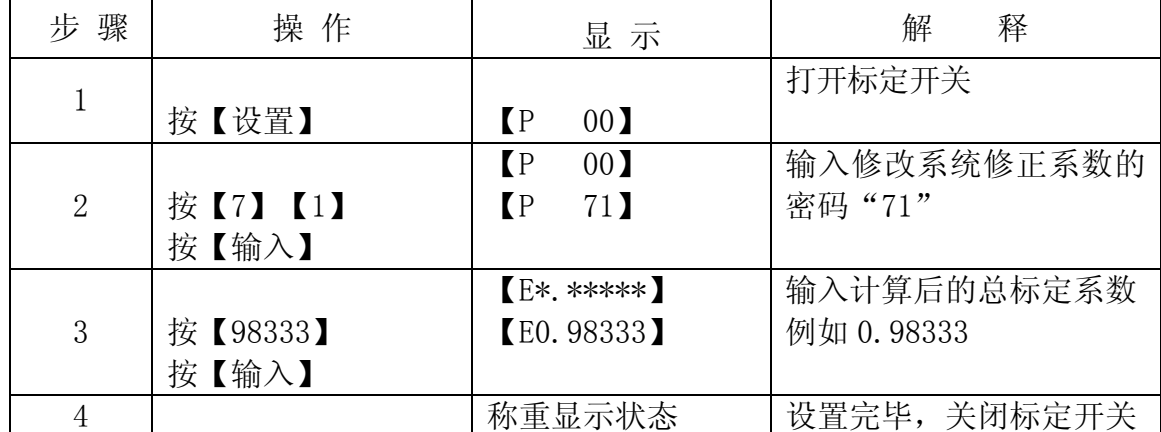

例: 某台秤实际加载重量为 29500kg, 而加载标定时输入的重量为 30000kg (即将 29500kg 重量标成了 30000 kg), 导致实际称量误差较大。采用修改系统修正系数的 方法进行误差修正:

1)计算系统修正系数:

29500

系统修正系数 E =  $\longrightarrow$  = 0.98333

30000

2)按照表 4-6-1 所示的方法输入系统修正系数。

#### 第七节 查看内码和细分码

在标定调试过程中,可以使用查看内码或细分码的功能提高显示分辨率,便于观察误 差。

1、查看内码

内码显示状态仪表分辨率提高了 20 倍,1 个内码等于 1/20 个分度值。

在称重状态下,按【设置】键,输入【2】、【8】后按输入,仪表即进入内码显 示状态。内码指示灯和个位的小数点同时点亮,提示目前处于内码显示状态。重 复上述操作或重新开机,仪表退出内码显示状态。

2、查看细分码

细分码显示状态仪表的分辨率提高了十倍,分度值缩小到原来的 1/10。细分码显 示的重量与正常显示的值相等,方便用户估算误差。

在称重状态下,按【设置】键,输入【2】、【9】后按输入,仪表即进入细分码 显示状态。内码指示灯亮,提示目前处于细分码显示状态。重复上述操作或重新 开机, 则仪表退出细分码显示状态。

注意: 内码或细分码仅用于标定调试中分析误差,不能作为最终重量进行存储、打印 等操作。

#### 第五章诊断功能

#### 第一节 诊断概述

为了保证秤的长期稳定性,数字式称重系统对基础和机械安装的要求和模拟秤是一样的。 不一样的是 DS8 提供了丰富的功能来帮助用户调节秤体和传感器的安装,判断其状态。 建议在进行标定调试前使用本章的功能,调节好秤体和传感器的安装。 建议在下列操作前先用重车压实秤台。

#### 第二节 检查传感器是否被压实及其受力情况

- 1、打开标定开关,按【诊断】;
- 2、仪表显示【DTCT 0】,按【输入】;
- 3、仪表显示【NOLOAD 】,使秤处于空秤状态,按【输入】;
- 4、仪表显示【-- --%】, 前面的"--"为受力最大的传感器地址, 后面的"--%"为此传感器受 力占全部加载的百分比。此时可以进行"查看传感器是否压实"和"查看传感器受力情况"两 种诊断功能。
- 5、查看传感器是否压实:在各个传感器支承点的上方站 1 到 2 个人,仪表应该能够准确的显示该 传感器的地址,否则表明该传感器没有压实。
- 6、查看传感器受力情况: 在各个传感器支承点的上方, 加载一定的重量(例如一辆铲车), 仪表 应能准确的显示该传感器的地址,并且受力百分比大于 40%,则表明该传感器受力良好。
- 7、在测试过程中,如果发生空秤时仪表不显示【-- --%】,可以按【置零】键重新确认零点。 但是如果反复发生这种情况,特别是重物下秤后发生这种情况,则表明秤的回零不好。

#### 第三节 查看传感器的重量码和秤台调平

查看各传感器的重量码,有助于对秤台调平。查看方法见下表

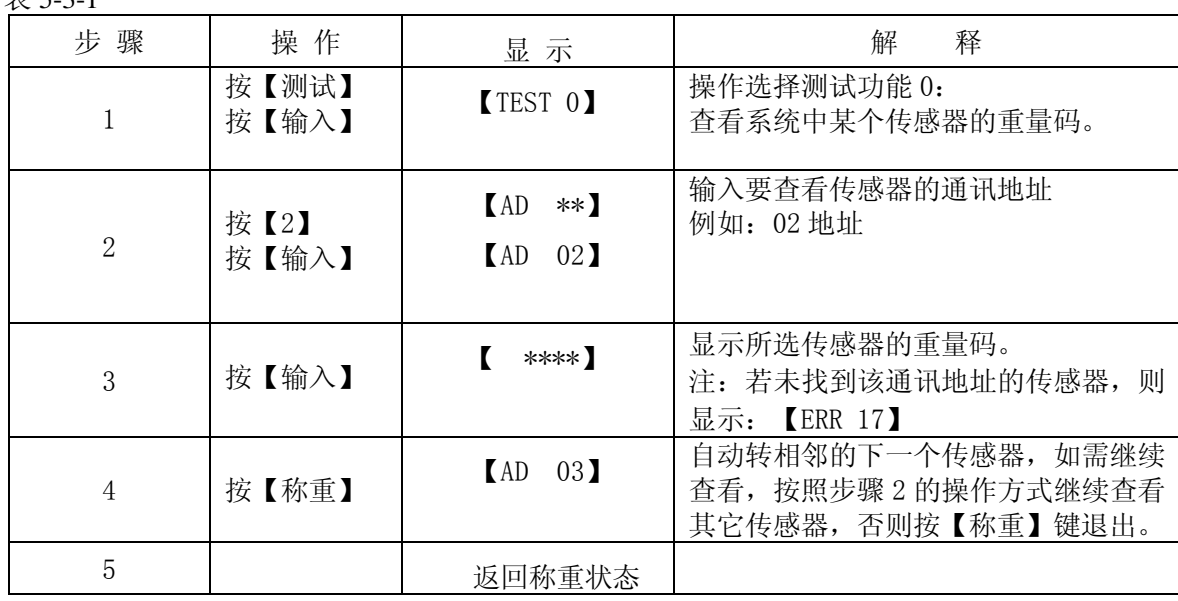

表 5-3-1

以 8 个传感器的秤台为例,外圈的 4 个传感器的重量码应近似相等(误差控制在 20%以内), 内圈的 4 个传感器的重量码也应近似相等并且是外圈的一倍左右,则表明秤台已经调平。

注: 该功能受传感器空载输空载输出较大则需要减掉空载输出后再判断, 或者使用下节功能来进行秤台调平。

12

第四节 查找单节秤台的受力中心和秤台调平

- 1、打开标定开关,按【诊断】;
- 2、仪表显示【DTCT 0】,【1】,【输入】;
- 3、仪表显示【NOLOAD 】,使秤处于空秤状态,按【输入】;
- 4、仪表【A---99%】,仪表进入查找单节秤台中心的显示状态。
- 5、一般来讲如果把重物加载到单节秤台的中心的话,该节秤台对应的 4 个传感器的受力应该是一 致的, 各占 25%。 当加载到某个位置,如果最大误差小于 5%, 仪表认为找到了这节秤台的受力中心, 显示变为 【 OK 】,如果受力中心和几何中心比较接近(或者符合当前秤体结构的规律),则表明

该节秤台受力平衡。

6、通过观察仪表的显示内容,以便于更快的找到受力中心,和分析秤台的受力问题。

仪表显示的内容中"A"表明目前查看的是误差最大的传感器,可以通过按【切换】在 A、B、 C、D 之间切换,分别代表误差第一到第四。

A 后面的"--"为该传感器的地址, "--"表示不能识别。

最后的-99%表示该传感器的受力误差百分比。"-"号表示受力偏小, "+"号表示受力偏大。

#### 第五节 查看各传感器的相对重量码和 **AD** 码

通过查看相对重量码和 AD 码,可以帮助分析故障,操作方法见下表。

相对重量码显示的是扣除上次标定零点后的重量码,通过分析空秤的相对重量码可以看出秤 台相对于标定时的受力变化。

AD 码是传感器内部 A/D 转换码,通过分析 AD 码稳定情况,可以分析传感器模拟部分的性能。

表 5-5-1

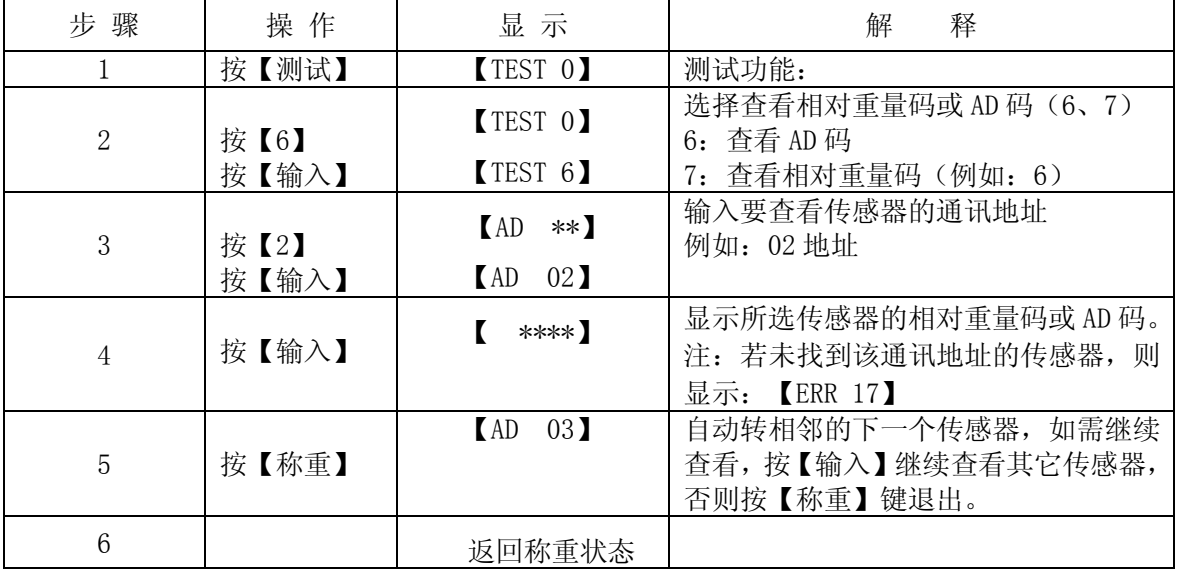

#### 第六章角差修正

#### 第一节 半自动角差修正

半自动角差修正是通过修改某单个传感器(角位方式)或某两个传感器(轴方式)的系数来 调节角差。操作方式如下:

- 1、按【调角】,仪表显示【TJF 0】,此时输入"0"(角位方式)或者"1"(轴方式)后按【输 入】, 仪表显示【NOLOAD 】。
- 2、此时使秤台处于空秤状态,等到秤台稳定后,按【输入】确认,仪表显示【 ----- 】表示开 始确认零点。
- 3、确认完毕后,仪表显示【A \*\*\*\*\*】(角位方式)或者【B \*\*\*\*\*】(轴方式),即进入半自动角 差修正状态。"\*\*\*\*\*"为当前重量。此时按【切换】键可在角位和轴两种方式之间切换。
- 4、此时有角位自校、轴自校、手动输入角差系数等三种修正方式。
	- a、单点自校修正:切换到单点方式,使用固定重量压不同的角位(传感器),找到偏差最大的 角,把重物压到该角位,按【自校】键,输入正确的重量后(注 5-2-1),按【输入】确认, 即完成该角的修正。然后再找到误差最大的角位,按【自校】键修正(不用重复输入重量), 直到误差被全部消除。(因为压某个角位也会影响到其它角位,调整过的角位也可能改变, 所以需要反复调整,下同)
	- b、轴自校修正:切换到轴方式,使用固定重量压不同的轴上,找到偏差最大的轴,把重物压到 该轴, 按【自校】键, 输入正确的重量后, 按【输入】确认, 即完成该轴的修正。反复操作 直到误差被全部消除。
	- c、单点改系数:切换到单点方式,使用固定重量压不同的角位,找到偏差最大的角,把重物压 到该角位,按【检查】键,仪表显示【AD \*\*】(\*\*为该角位的地址)2 秒后,显示【 \*.\*\*\*\*\*】, 此时输入该角位的系数后,按【输入】确认即可。如不需修改则直接按【输入】即可。调整 的原则是该角位如果偏大,系数就应该往小调(反之亦然)。调节的幅度一般比偏差百分比 要多一点。

注 5-2-1: 当仪表处于内码显示或细分码显示状态时,也可以使用半自动角差修正的功能,按【自 校】时则应分别输入正确的内码或细分码,后按【输入】确认。

#### 第二节 角位方式全自动角差修正

操作方法见下表:

表 5-2-1

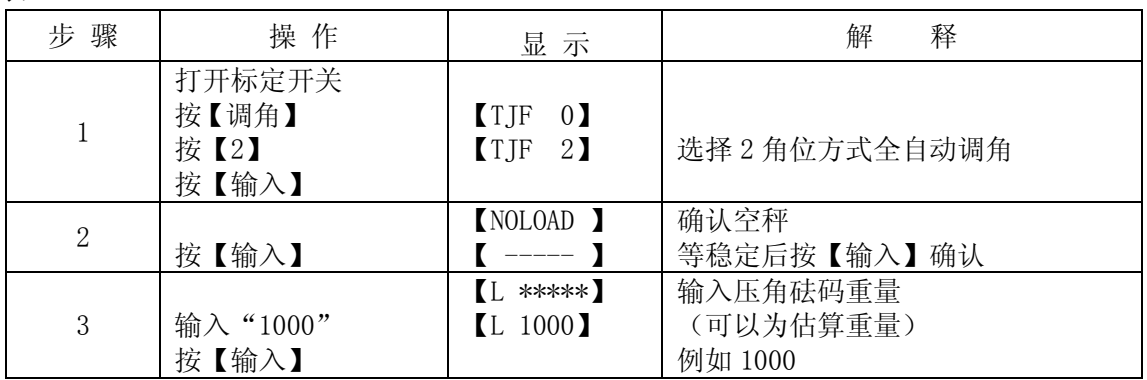

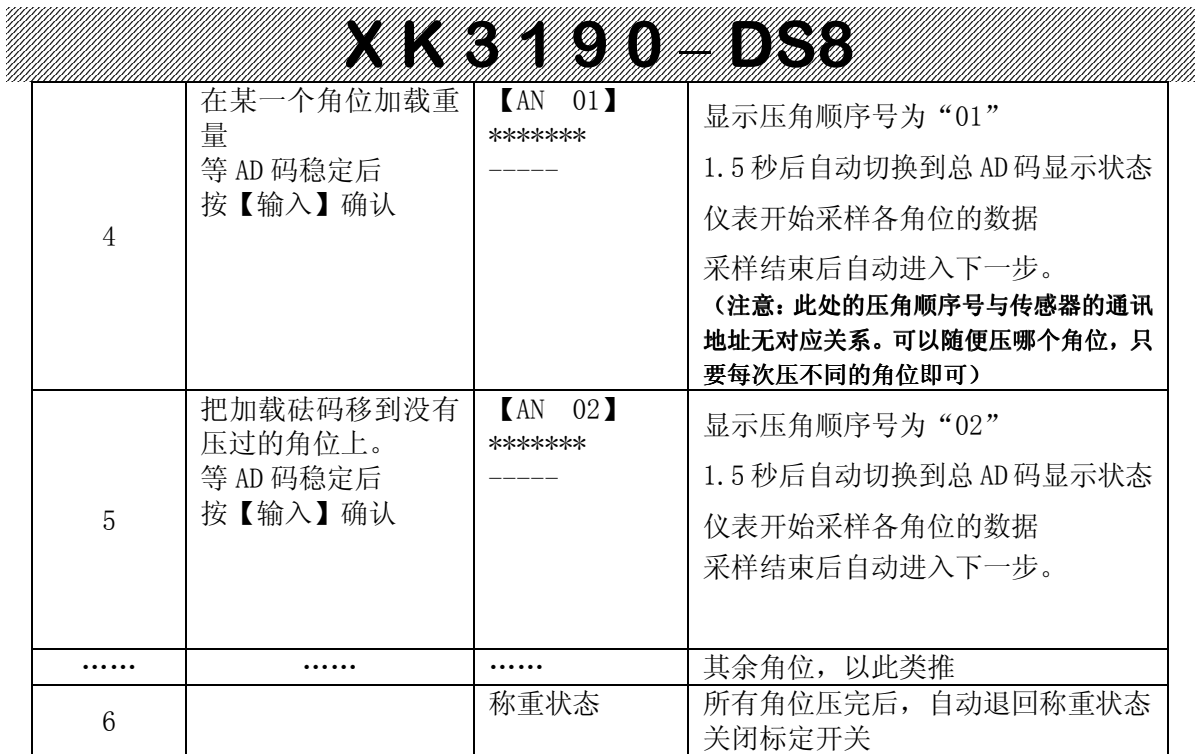

注 5-3-1:为了便于观察稳定, 这里显示的总 AD 码进行了压缩处理(缩小 8 倍)。

▲ 在自动角差修正过程中,【检查】键的作用是:查看当前要压的角位。

▲ 在自动角差修正过程中,【←】键的作用是:退回上一个角位。

▲ 在自动角差修正过程中,【称重】键的作用是:退出自动角差修正。

#### 第三节 轴方式全自动角差修正

轴方式全自动角差修正,要求传感器地址按轴排列,第一轴对应的传感器地址为 01,02;第 二轴对应的传感器地址为 03,04;以此类推(见下图)。如果地址排列不符和要求,可以按第三 章第三节所述调整地址。

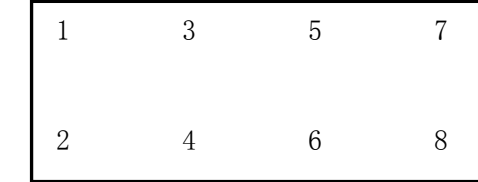

(图 5-4-1) 具体操作方式见下表:

表 5-4-1

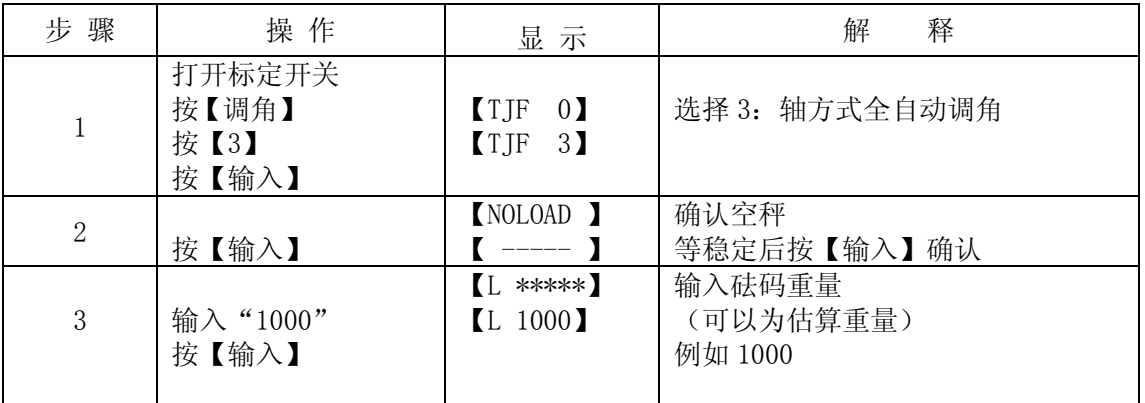

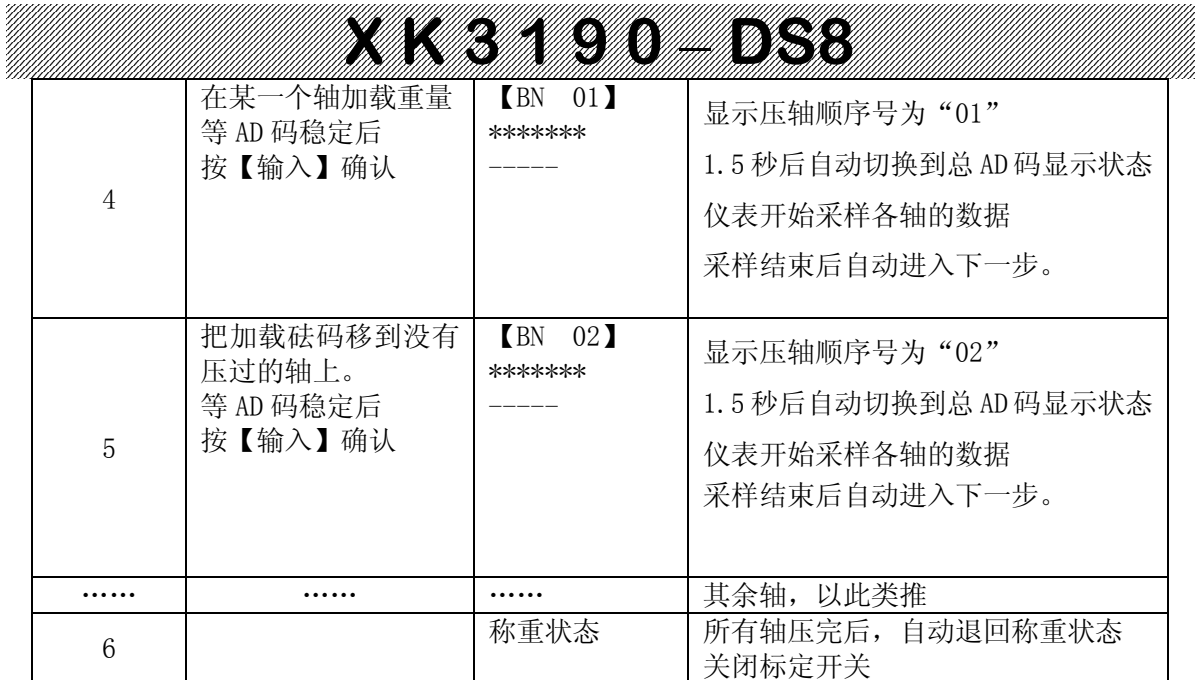

#### 第四节 初始化角差系数

如果本仪表已有别的秤台的角差系数、或角差系数错误。在进行标定和角差修正前,建议初 始化角差系数。操作方法如下:

按【调角】、【9】、【输入】, 仪表显示【SURE 0】, 此时按【1】, 按【输入】, 即可完 成角差系数初始化。

注意: 角差系数初始化后原来的角差系数会丢失,请谨慎操作。

#### 第五节 输入某个传感器的角差系数

通过"输入某个传感器的角差系数"实现手动角差修正,操作方法见下表:

表 6-5-1

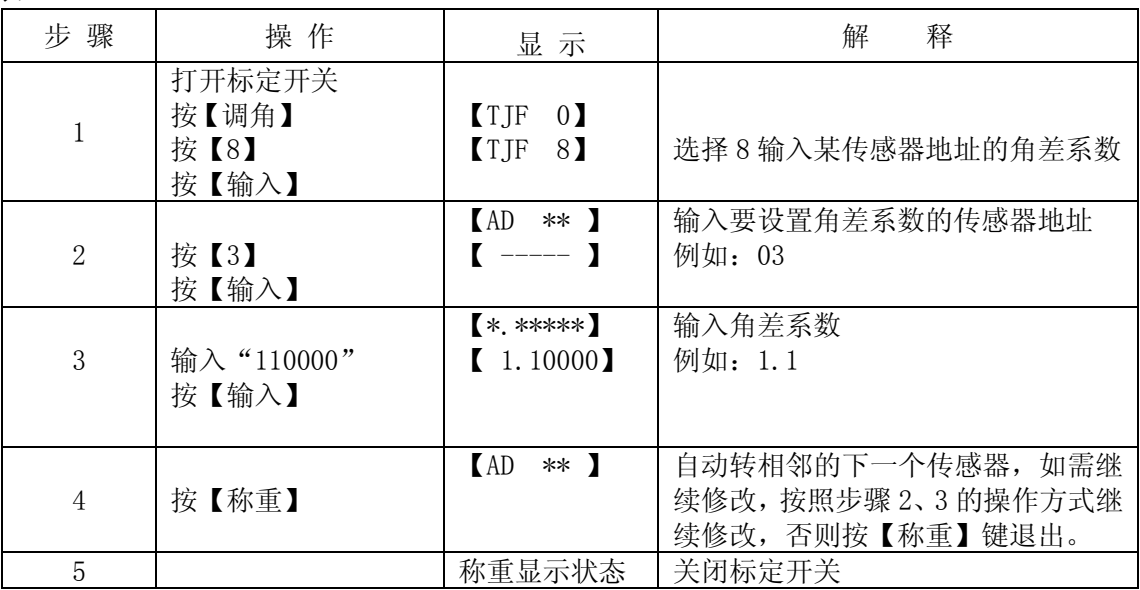

#### 第七章标定密码和定时关机

#### 第一节 标定密码

DS8 所有和计量相关的标定调试操作都受标定密码保护, 在进行标定调试操作时, 如出现 【C000000】, 就是要求输入标定密码, 输入标定密码(出厂时的初始密码为"888888")后, 按【输入】才可继续下一步操作。

每次开机后,凡第一次进行需要标定密码的操作时,均需要输入标定密码,输入完标定密 码后仪表将进入密码有效状态;密码有效状态下再次进入需要标定密码的相关操作(设置定时关 机参数和修改标定密码除外)时都无需标定密码输入。

调试结束后,建议重新开机,以便让仪表退出密码有效状态。

#### 第二节 定时关机和定时关机提醒

1、 定时关机

DS8 仪表具有定时关机功能,仪表设置试用天数后(0~998),每过一天试用天数减一,当 试用天数减为 0 后, 仪表称重状态显示【ERR 26】, 不能称重。(试用天数设置方法见下一节。) 2、 定时关机提醒

仪表提供了定时关机提醒功能,可以设置提醒天数 FCST (0~99)。仪表在定时关机前 FCST 天开始,每次开机自检完毕后显示【ERR 26】约 5 秒,提醒用户马上要定时关机了。

#### 第三节 设置标定密码和定时关机参数

在称重状态下,打开标定开关,按下表方式操作:

 $\pm 6.3 - 1$ 

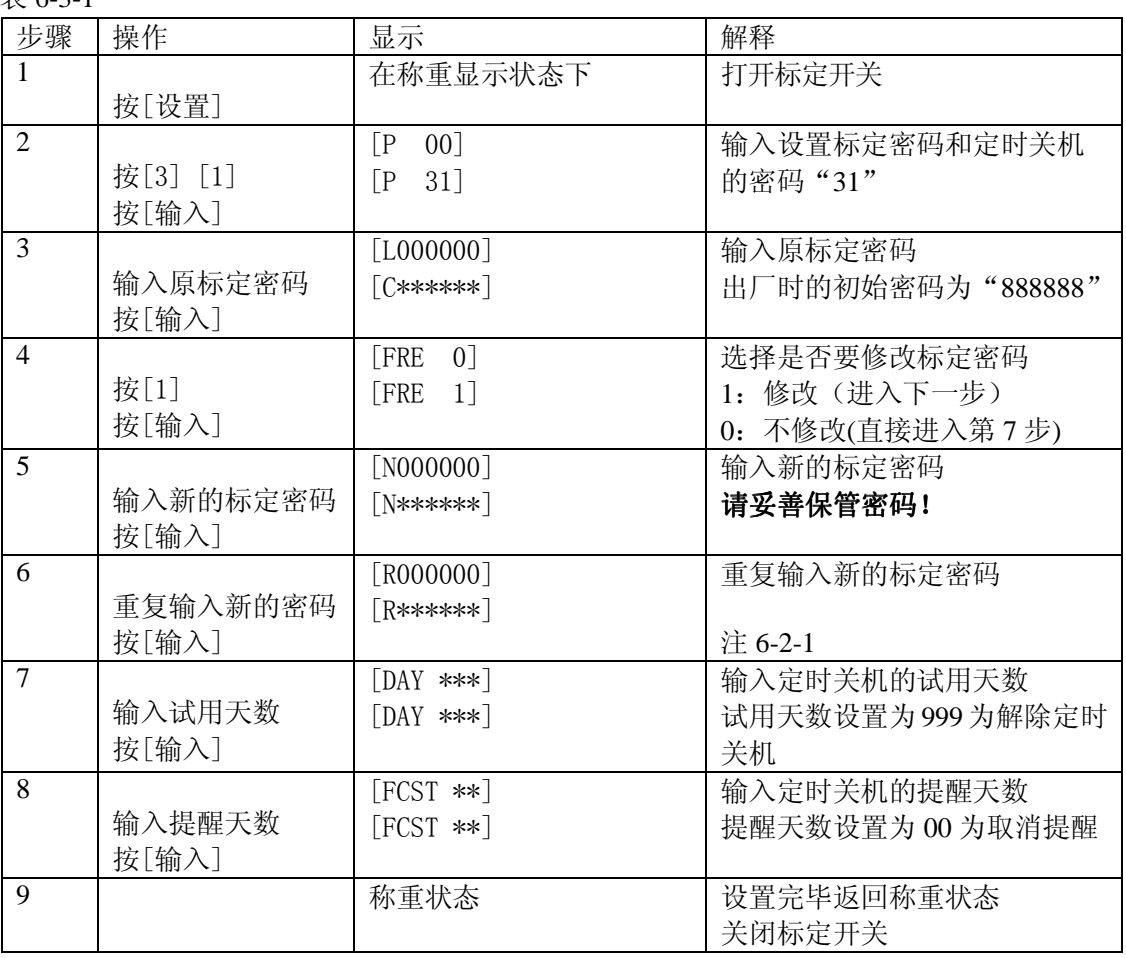

注 6-2-1:如果两次输入的密码相同,则密码修改有效,以后步骤 3 和其他需要输入标定密码的地 方都需要输入新的密码,旧密码无效;如果输入的密码不相同则返回第 5 步,重新输入新密码。

#### 第四节 解除、修改定时关机的方法

- 1. 在经过所设置的试用天数后,仪表会显示[ERR 26],不能称重,但按键均有作用,此时试用 天数变为"0"; (试用天数会随着使用天数递减)
- 2. 如果想取消关机,只要把试用天数设为 999 即可(设置方法见上一节);
- 3. 在关机前、关机后都可随意的更改试用天数。
- 注 6-4-1:日期和时间均能让客户任意改动而不影响定时关机功能,但多次往回设置时间可能会使 试用天数减少(约为每回设 24 小时试用天数减 1)。

#### 第五节 随机码解锁

如果发生密码丢失的情况,可以按如下方法操作:

在称重状态下,打开标定开关,按【设置】输入密码【3】、【2】后按【输入】,仪表显示 【R \*\*\*\*\*\*】,"\*\*\*\*\*\*"为该仪表当前的随机码。记下随机码后按【输入】,仪表返回称重状 态,关闭标定开关。

然后与本公司销售员联系,通过该随机码可以得到一个随机解密码,使用该随机解密码可以 修改这一台仪表的定时关机参数(即可解除关机),但不能修改密码或修改其他仪表的定时关机 参数。随机码在修改密码后随机产生。

为了维护设置密码者的权利,防止恶意解他人加密的仪表,本公司会对所有提供的解密码进 行登记。如果发生被别人解密的现象可以向本公司销售人员投诉。

#### 第八章防作弊

#### 第一节 防作弊概述

防作弊是数字式称重系统的特点之一, DS8 和 V3 版耀华协议的数字传感器,采 用通讯加密、电子铅封、阻抗检测、传感器匹配等多种防作弊措施相结合,提供更高 级别的防作弊能力,用户可以按需求配置(具体操作方法见本章第二节)。

- ◆ 注意: 更多防作弊配置详见专用加密器使用说明书。
- ◆ 注意: 正常使用时必须关闭标定开关(拨到左边, 使仪表处于禁止标定状态)并 做好铅封!!!
- ◆ 注意: 定期检查仪表铅封和传感器外观。
- ◆ 注意: 观察仪表开机版本号提示信息是否为【SAF \*.\*\*】,确保防作弊功能有效。

#### 第二节 防作弊参数设置

#### 1、概述

在所有标定调试工作完成后(注 7-2-1),可按需求配置防作弊参数,提高系统的防作弊能力。 当所有防作弊参数都设置为大于 0 且标定开关处于关闭状态时, 仪表开机版本号提示变为 【SAF \*.\*\*】,提示使用者仪表处于加强防作弊状态。

2、设置方法

在称重状态下,打开标定开关,按下表方式操作:

表 7-2-1

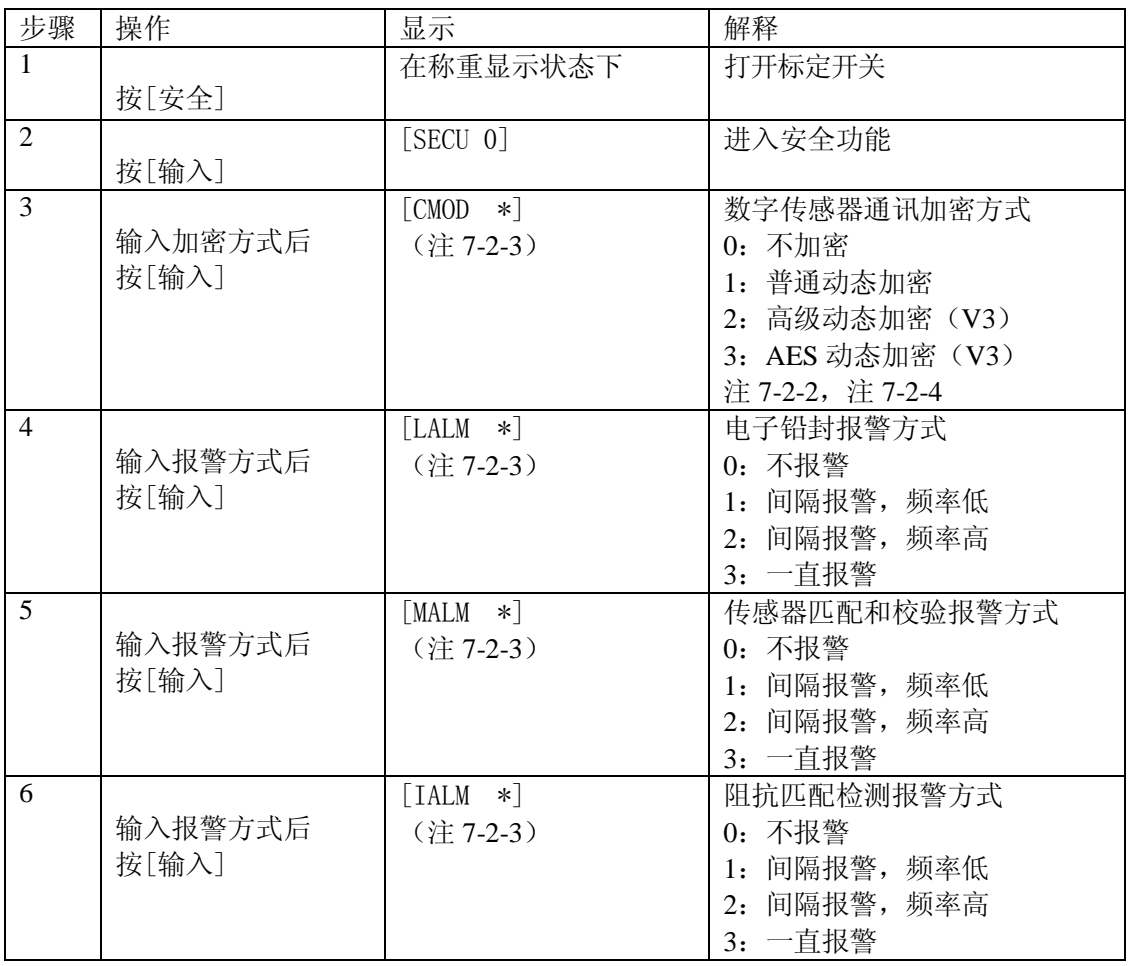

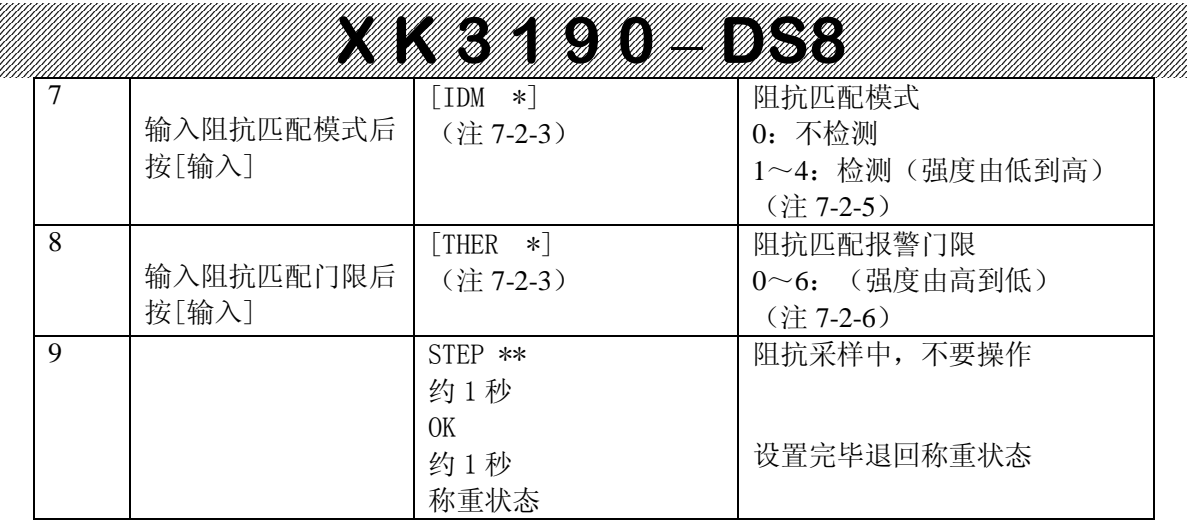

- 注 7-2-1:标定操作完成后可能会将某些防作弊模式设置为无效,必须在所有标定操 作完成后才进行防作弊配置。
- 注 7-2-2:(V3)表示仅支持 V3 协议的传感器。
- 注 7-2-3:如果参数的个位带小数点,则表明该参数由加密器固化,不能修改。

注 7-2-4: 如果在新表调试中发现设置 CMOD 后通讯不正常(ERD \*\*错误),表明 数字传感器不支持该加密方式,请减小 **CMOD** 参数的值。

- 注 7-2-5: 如果使用的全部是 V3 协议传感器, IDM 推荐选 3 或者 4; 否则建议选 1 或者 2。
- 注 7-2-6: 如果使用的全部是 V3 协议传感器, THER 推荐选 1~3; 否则建议选 3~5。

#### 注 7-2-7: 设置完成后必须关闭标定开关,并加好铅封!

#### 3、防作弊提示信息

- 【ERRS 01】阻抗匹配出错
- 【ERRS 02】电子铅封检测出错 1
- 【ERRS 03】电子铅封检测出错 2
- 【ERRS 04】通讯加密异常
- 【ERRS 05】传感器匹配出错、传感器参数校验出错。

### 第九章超载记录 第一节 超载记录的生成和删除

1. 超载记录的生成

DS8 仪表可以记录 16 组重量最大的超载记录,供查看或打印。

当秤台上的重量大于超载报警值时,即产生一组超载记录(包括超载的日期、时间、 超载的实际重量),记录中超载的实际重量为超载最大值;一次超载后只有当秤上的 重量小于 50%满量程后再超载,才被认为第 2 次超载而产生新的记录;当记录满 16 组后再产生新的记录,则最轻的一组记录被自动删除,而把新的记录存入。

2. 超载记录的删除

超载记录只有在完成一次成功的标定后才会被自动删除。

#### 第二节 超载记录的查看和打印

1. 查看超载记录

表 7-2-1

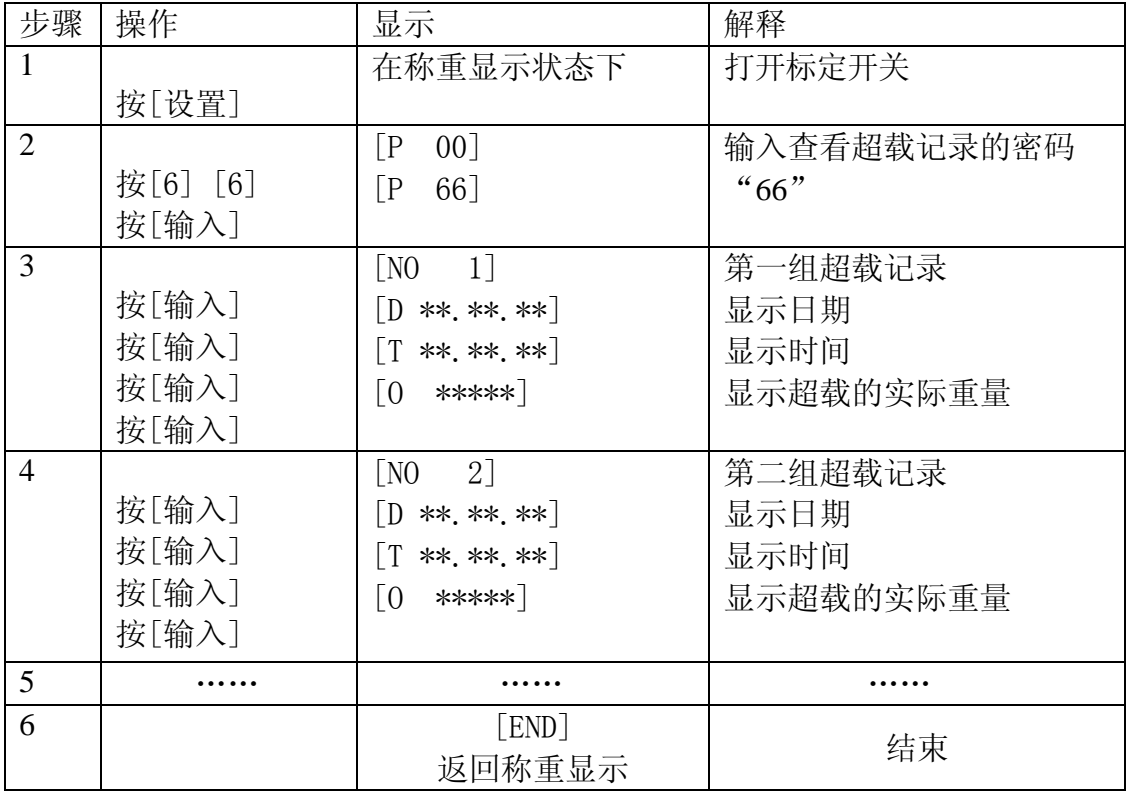

2. 打印超载记录

将打印参数设置完毕,正确连接好打印机后,打开标定开关,按[设置],输入密 码"67",可把超载记录打印出来。

### 附录:仪表信 息 提 示

### 一. 正常信息提示: 1. ----- | 表示: 请稍等, 仪表内部进行运算, 不要进行任何操作。 2. PRNT 表示: 请稍等, 仪表与打印机之间的数据传送。

3. LOAD 表示:数据贮存,显示时间不超过两秒钟,以提示操作者。

#### 二. 错误操作信息提示:

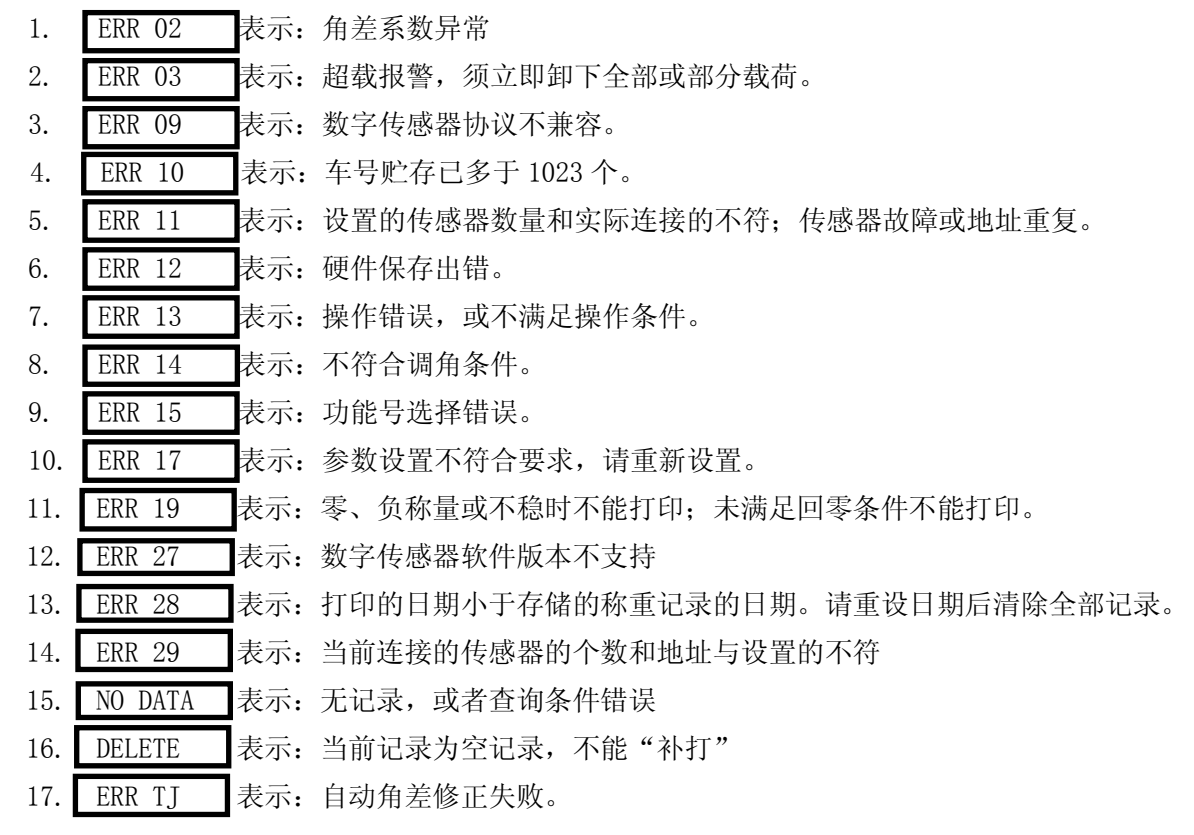

#### 四. 错误联接信息提示:

- 1. ERR P 表示: 打印机联接错误或打印机出错, 按任意键退出, 重新联接 或更换打印机。
- 2. ERD \*\* 表示: 通讯地址等于"\*\*"的数字传感器通讯故障。
	- (1) 如果这是台在使用中的秤, 那么可以判断是连线出现故障或传感器通讯接口损坏。
	- (2) 如果这是台未经调试的秤,那么你可按以下次序检查
	- a. 仔细检查传感器连线是否正确。
	- b. 请检查传感器地址是否设置正确、没有重复
	- c. 请重新设置传感器个数
- 3. ERN \*\* 表示: 通讯地址等于 "\*\*" 的数字传感器协议不兼容。
- 4. ERM \*\* 表示: 通讯地址等于"\*\*" 的数字传感器协议不兼容。

#### 五**.** 元器件故障及排除方法信息提示:

- 1. ERR 05 表示: 仪表内部 CPU 损坏, 请返厂维修。 2. ERR 18 表示: 键盘有故障, 显示 5 秒钟后进入称重显示, 须换键盘。 3. **ERR 20** 2 PROM 中数据部分丢失,将标定开关打开再重新开机自检后, 不再出现 Err 20 后, 再将标定开关关闭即可。 4. ERR 21 2 PROM 标定数据都有丢失现象,按如下方法操作 (1) 如果备份过标定参数的,请按按第四章第四节所述方式恢复 (2) 打开标定开关,重新输入原标定数据后,再重新开机 (3) 重新标定。 5. ERR 22 表示: 实时时钟损坏, 必须更换新的芯片。
- 6. ERR 23 2 PROM 损坏,必须更换新的芯片。
- 7. ERR 24 表示: FLASH 损坏, 必须更换新的芯片。

#### 六**.** 其他信息提示:

- 1. ERR 25 | 表示: 非法复制的软件或 E<sup>2</sup>PROM 损坏。
	- 2.  $\boxed{\text{CTNU 0}}$  表示: 在标定的第 8 或第 9 步中, 如果仪表 25 秒内仍不能采集 到它认为是稳定的数据,便作此显示。此时操作者可以输
		- 入 0 或 1 或 2, 其作用分别是:
		- 输入0:(Abort)告诉仪表不必再做该步工作,而转入下一步。
		- 输入1:(Retry)告诉仪表再试一次。
		- 输入2:(Ignore)告诉仪表这些不太稳定的数据可以用。

### 附录:快速操作流程

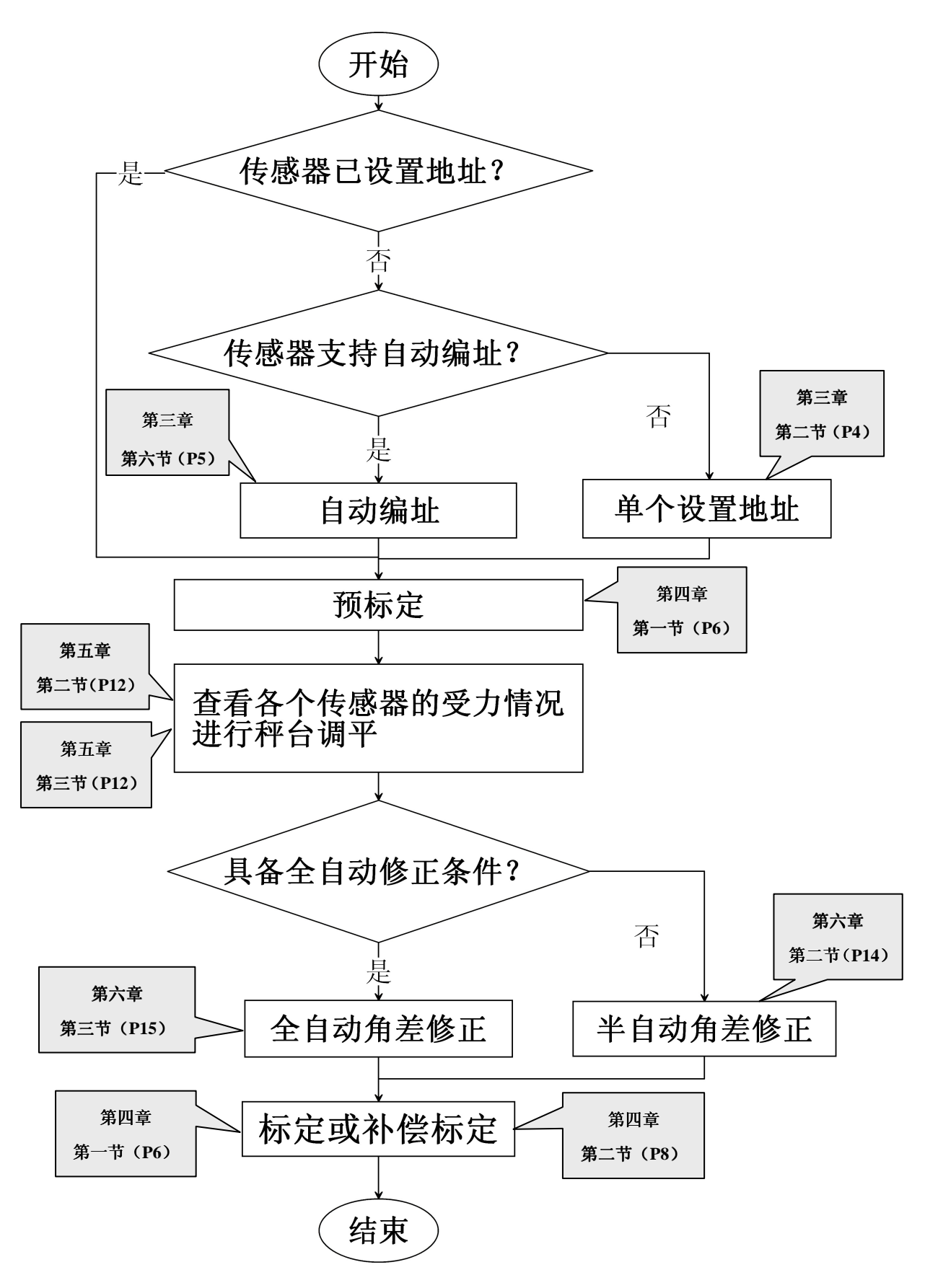

一、 传感器地址

按"第二章"所述方法联接仪表和全部数字传感器,打开标定开关(在下面整个标定调试过 程中标定开关保持为打开状态)然后开机,仪表在显示全"8"和版本号后会显示【FND \*\*】, "\*\*"就是仪表已经检测到的传感器的数量。如果显示的数量和实际的数量相符,则表明传感器 已经设置过地址了,直接进入下一步"预标定"操作。

如果显示的数量少于实际的数量,请仔细检查连线是否正确。如果连线没问题,则表明传感 器地址有重复,需要重新设置。重新设置方法有两种:

- 1、 自动编址(推荐使用) 第三章 第六节(**P5**) 按【地址】、【2】、【输入】,等仪表显示【SURE 0】时按【1】、【输入】。 注 8-2-1: 开机后第一次进行标定调试操作, 仪表显示会【C 000000】提示输入标定密码, 此时输入正 确的标定密码(初始密码为"888888")后按【输入】即可进入所需操作流程。
- 2、 单个设置地址(传感器不支持自动编址时使用) 第三章 第二节(**P4**) 连接单个传感器, 按【地址】、【输入】, 仪表显示【AD \*\*】, "\*\*"为当前地址, 此时输入新地址后按【输入】确认即可。重复操作,将所有传感器设置为不同的地址。
- 二、 预标定 第四章 第一节(**P6**)

按"第四章第一节"所述方法进行一次标定流程:按【标定】逐个输入标定参数,确定零点 和加载重量,确认加载重量时(ADLOAD 1)可以用重车或重物代替,输入的重量不用很精确。 预标定的作用是确定传感器数量、分度值等参数,方便后面的秤台调平和角差修正。

- 三、秤台调平 第五章 第二节(P12) 第五章 第三节(P12)
	- 1、 按【诊断】、【输入】,检查各个传感器是否压实。
	- 2、 按【测试】、【输入】,然后输入传感器地址后按【输入】可以查看该传感器的受力情 况,进行秤台调平。
- 四、 角差修正

DS8 有两种角差修正方式,请按实际情况选择使用。

1、 全自动角差修正(推荐使用) | **第六章 第三节 (P15)** |

按【调角】、【2】、【输入】, 仪表显示【NOLOAD 】, 使秤处于空秤后按【输入】; 仪表显示【L \*\*\*\*\*\*】,输入估算的压角重量后按【输入】,仪表显示【AN 01】; 将重物加到某个角等待数据稳定(跳动小于 10)后按【输入】,仪表显示【AN 02】; 将重物加到另一个角等待数据稳定后按【输入】,重复此操作,直到角差修正完成。 2、 半自动角差修正(不具备压角条件或全自动修正效果不佳时使用)<mark>第六章第二节(P14)</mark> 按【调角】、【输入】,仪表显示【NOLOAD 】,使秤处于空秤后按【输入】; 仪表显示【A \*\*\*\*\*】, "\*\*\*\*\*"为当前重量。此时用同样的重物压各个角,找出误差最大的 那个角,然后将重物压到该角上,按【自校】输入正确的重量后按【输入】确认,仪表自动 完成该角的修正。重复上述操作直至角差修正完成。(第二次按【自校】不用再次输入重量)

五、 标定

按"第四章第一节"所述方法进行标定流程。 第四章 第一节 (P6) 如果前面进行过预标定,也可以进行快速补偿标定。操作方法如下: | 第四章 第二节(P6) 加载到标准重量(越接近满量程越好),按【设置】、【7】、【8】、【输入】,仪表显示 【ADLOAD 1】,此时输入标准重量后按【输入】确认即可。全部标定调试完毕,关闭标定开关。